EXiChen

Current page(Categories)

# 【翻译】 深⼊理解以太坊虚拟 机 - EVM汇编代码简介

#### **■[2018-06-12](http://xichen.pub/2018/06/12/2018-06-12-%E7%BF%BB%E8%AF%91-%E6%B7%B1%E5%85%A5%E7%90%86%E8%A7%A3%E4%BB%A5%E5%A4%AA%E5%9D%8A%E8%99%9A%E6%8B%9F%E6%9C%BA-EVM%E6%B1%87%E7%BC%96%E4%BB%A3%E7%A0%81%E7%AE%80%E4%BB%8B/) ●**

[区块链](http://xichen.pub/tags/%E5%8C%BA%E5%9D%97%E9%93%BE/) [Qtum](http://xichen.pub/tags/Qtum/) [翻译](http://xichen.pub/tags/%E7%BF%BB%E8%AF%91/)

- 1. 1. EVM[汇编代码简介](#page-0-0)
- 2. 2. 一个简单的智能合约
- 3. 3. [蹒跚学步](#page-2-0)
- 4. 4. 模仿 [EVM](#page-2-1)
- 5. 5. 2 [个存储变量](#page-4-0)
- 6. 6. [打包存储](#page-4-1)
- 7. 7. [更多优化](#page-6-0)
	- 1. 7.1. gas 的使用
- 8. 8. [总结](#page-8-1)

原文: https://blog.gtum.org/diving-into-the-ethereum-vm-6e8d5d2f3c30 译者: 中山大学数学学院 (珠海) 林学渊 大二时给量子做的翻译,转载注明出处,谢谢

# <span id="page-0-0"></span>EVM汇编代码简介

Solidity 提供了很多高级语言抽象,但这些功能很难让我理解程序运行时到底发生了什么。阅读 Solidity 的文档仍然使我对一些基础 的东西感到疑惑。

string, bytes32, byte[], bytes 有什么区别?

什么时候应该用哪个? 把 string 转为 bytes 发生了什么?转为 byte[] 呢? 这些需要多少 gas ?

mapping 在以太坊虚拟机里是怎么存的?

为什么不能把 mapping 删了? 能构建 maping 到 maping 的数据结构吗?(当然可以,但这是怎么实现的?) 为什么有存储 mapping, 但是没有内存 mapping?

编译后的合约在以太坊虚拟机里长什么样?

合约如何创建? 构造方法是什么?真的吗? 回退函数是什么?

我想,学习一门在以太坊虚拟机(EVM)上运行的高级语言如 Solidity 会是一个好的自我投资。有以下原因。

xichen.pub/2018/06/12/2018-06-12-翻译-深入理解以太坊虚拟机-EVM汇编代码简介/ 1/10

┗

2022/2/10 下午7:22 【翻译】 深入理解以太坊虚拟机 - EVM汇编代码简介 | XiChen's Blog

- 1. Solidity 不是最后一门语言。更好的 EVM 语言正在到来。(漂亮,对不对?)
- 2. EVM是个数据库引擎。理解用任意一种 EVM 语言写的智能合约前, 必须理解数据是如何被组织、存储和操控的。
- 3. 了解如何成为一个贡献者。以太坊工具链刚刚起步,深入理解EVM会帮助你给你自己或其他人造出惊艳的工具。
- 4. 智力挑战。EVM使得你能在密码学、数据结构和程序语言设计的交汇处获得最佳实践。

在本系列文章中,我会解构一些简单的 Solidity 智能合约,以便理解它们作为 EVM 字节码时如何工作。 我希望学习和写作的要点:

EVM 字节码的基础 不同数据类型( mapping, array )的表现形式 合约创建时发⽣了什么 一个方法调用时发生了什么 ABI 桥如何区别了 EVM 语言

我的终极目标是能够完全理解一个编译后的 Solidity 合约。先从一些基础的 EVM 字节码开始阅读吧! 一个有用的引用: EVM [指令集](https://gist.github.com/hayeah/bd37a123c02fecffbe629bf98a8391df)

<span id="page-1-0"></span>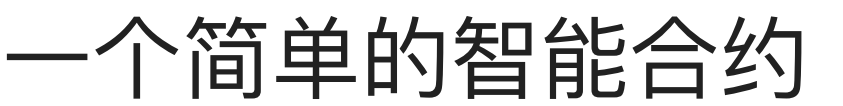

我们的第一个合约有构造函数和一个常量:

```
1
2
3
4
5
6
7
8
                   // c1.sol
                  pragma solidity ^{\sim}0.4.11;
                   contract C {
                       uint256 a;
                        function C() {
                        a = 1:
                        }
                  }
```
⽤ solc 命令编译:

```
1
2
3
4
5
6
7
8
9
10
11
12
13
14
15
16
17
18
19
20
21
22
23
2425
26
27
28
29
30
31
32
33
34
35
36
      $ solc --bin --asm c1.sol
      ======= c1.sol:C =======
      EVM assembly:
          /* "c1.sol":26:94 contract C {... */
        mstore(0x40, 0x60)
          /* "c1.sol":59:92 function C() {... */
         jumpi(tag_1, iszero(callvalue))
         0x0
        dup1
        revert
      tag 1:
      tag_2:
          /* "c1.sol":84:85 1 */
         0x1
          /* "c1.sol":80:81 a */
         0x0
         /* "c1.sol":80:85 a = 1 */
        dup2
         swap1
         sstore
         pop
          /* "c1.sol":59:92 function C() {... */
      tag_3:
          /* "c1.sol":26:94 contract C {... */
      tag_4:
        dataSize(sub_0)
        dup1
        dataOffset(sub_0)
       0x0
        codecopy
         0x0
        return
     stop
      sub_0: assembly {
              /* "c1.sol":26:94 contract C {... */
             mstore(0x40, 0x60)
```
▣

37

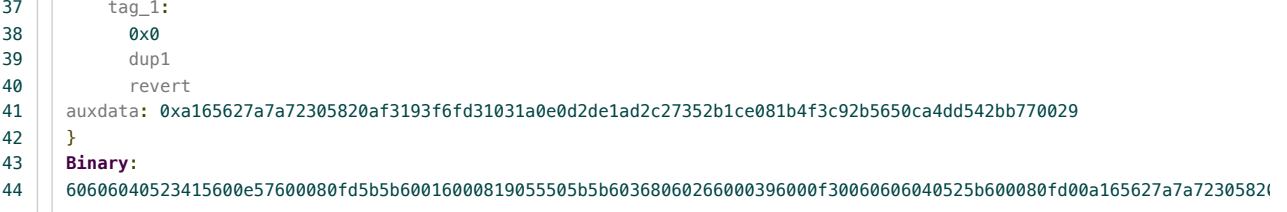

数字 6060604052... 是 EVM 真正运行的字节码。

# <span id="page-2-0"></span>蹒跚学步

一半的汇编是模板,以至于在大多数 Solidity 程序中都一样。我们等下再来看这些。现在,我们来实验我们合约独特的一部分,存储 变量的声明:

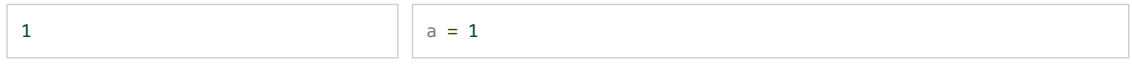

这个声明的字节码表示是 6001600081905550 。根据指令换⾏:

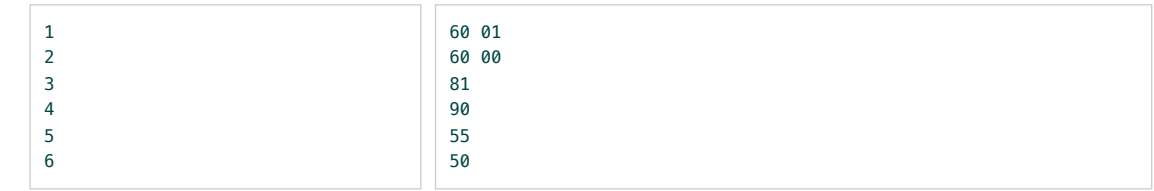

EVM 底层循环是从上到下运行每一条指令。 我们注释一下汇编代码(以 tag\_2 开头)以便阅读:

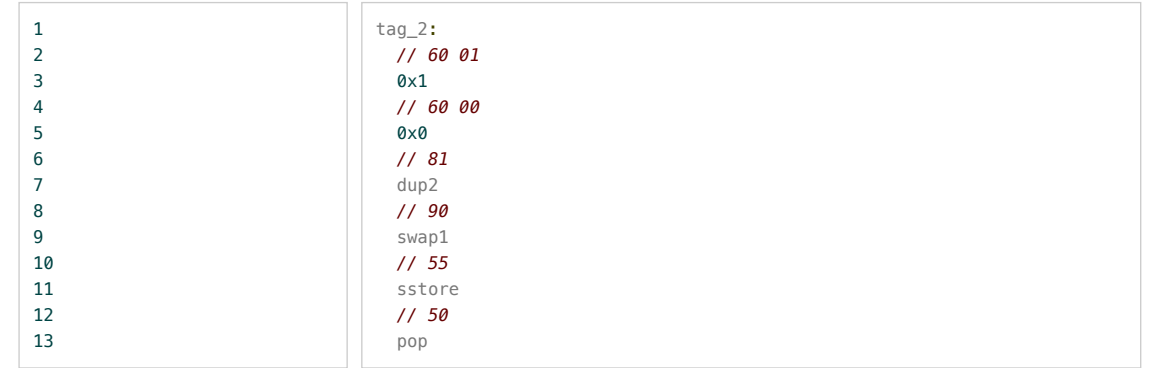

注意汇编中的 0x1 实际上是 push(0x1) 的缩写。这条指令表示吧数字 1 入栈。 如果只盯着这个看,很难捕获到发生了什么。不要担心,模仿 EVM 一行一行地走,很简单的。

<span id="page-2-1"></span>模仿 EVM

EVM 是堆栈机器。指令可以使用栈中的值作为参数,也可以把某一些值入栈作为结果。举个例子, add 指令。 假设栈中有 2 个值:

### 2022/2/10 下午7:22 【翻译】 深入理解以太坊虚拟机 - EVM汇编代码简介 | XiChen's Blog

当 EVM 看到 add 时, 它把栈顶的 2 项出栈相加, 然后把结果入栈回去, 操作后:

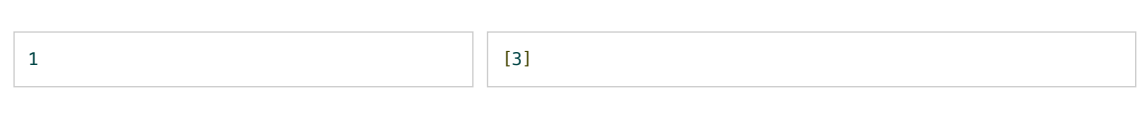

以后我们仍然用 [ ] 这个符号来表示栈:

1  $\overline{2}$ 3 4 *//* 空栈 stack: [] *//* 有*3*个元素的栈*.* 栈顶元素是 *3.* 栈底元素是 *1.* stack: [3 2 1]

⽤ {} 来表示合约存储:

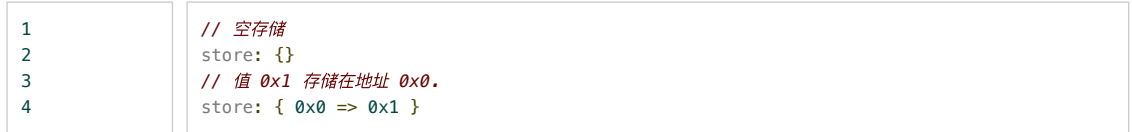

现在我们来看一些实际的字节码。我们将模仿EVM运行字节序列 6001600081905550 ,同时写出每一条指令运行后的机器状态:

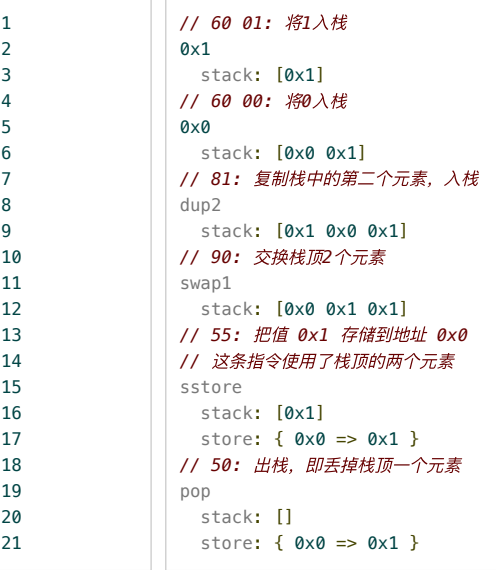

运行完了。栈空了,同时有一个元素存储到了存储器里。 值得注意的是 Solidity 决定把状态变量 uint256 a 存储到地址 0x0 。很可能其他语言会把状态变量存到其他地方。 写出伪代码, EVM 运行 6001600081905550 就像是这样:

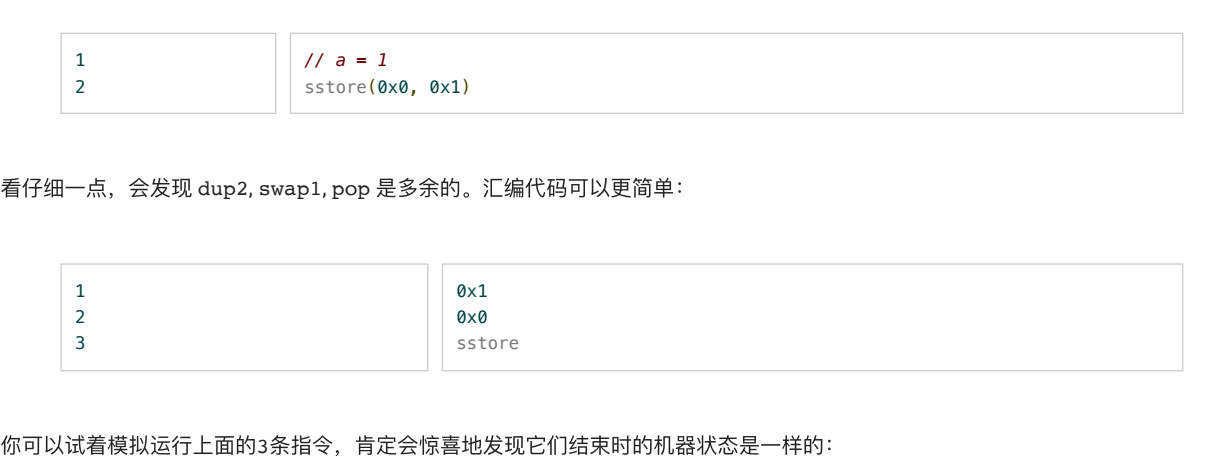

⊵

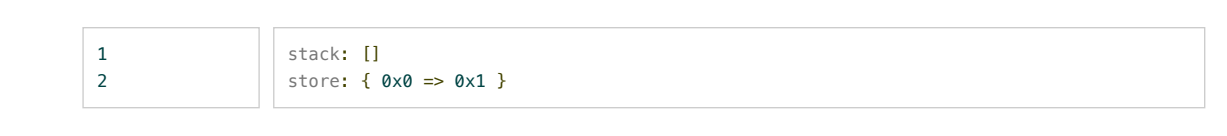

<span id="page-4-0"></span>2 个存储变量

添加另一个相同数据类型的存储变量:

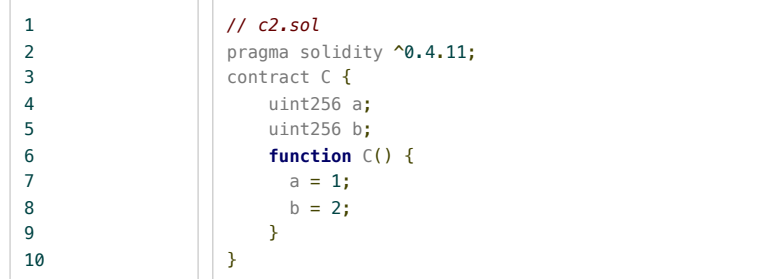

```
编译, 注意 tag_2:
```
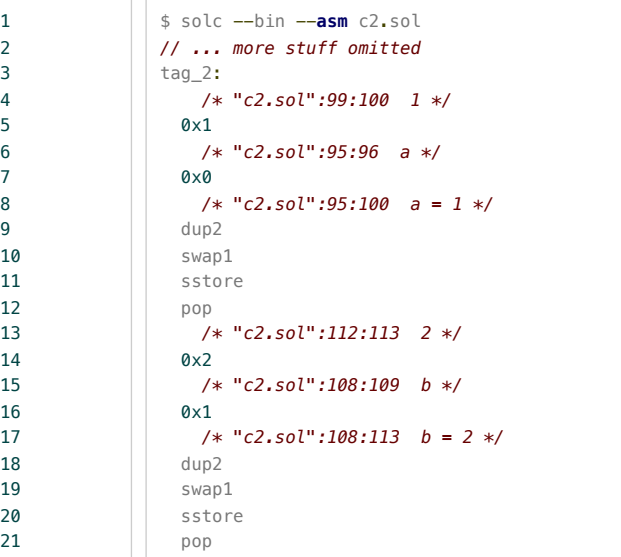

汇编伪代码:

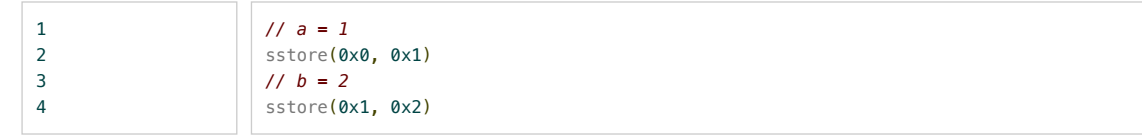

现在我们知道这两个存储变量是依次存储的, a 存储在地址 0x0, b 存储在地址 0x1。

<span id="page-4-1"></span>打包存储

每个存储单元能存 32 字节。如果全部使用 32 字节的话, 如果一个变量只要 16 字节, 那就很浪费了。 Solidity 通过把 2 个短的数据 类型打包成 1 个来提高存储效率。

把 a 和 b 改成每个 16 字节:

xichen.pub/2018/06/12/2018-06-12-翻译-深入理解以太坊虚拟机-EVM汇编代码简介/ 5/10

 $\blacksquare$ 

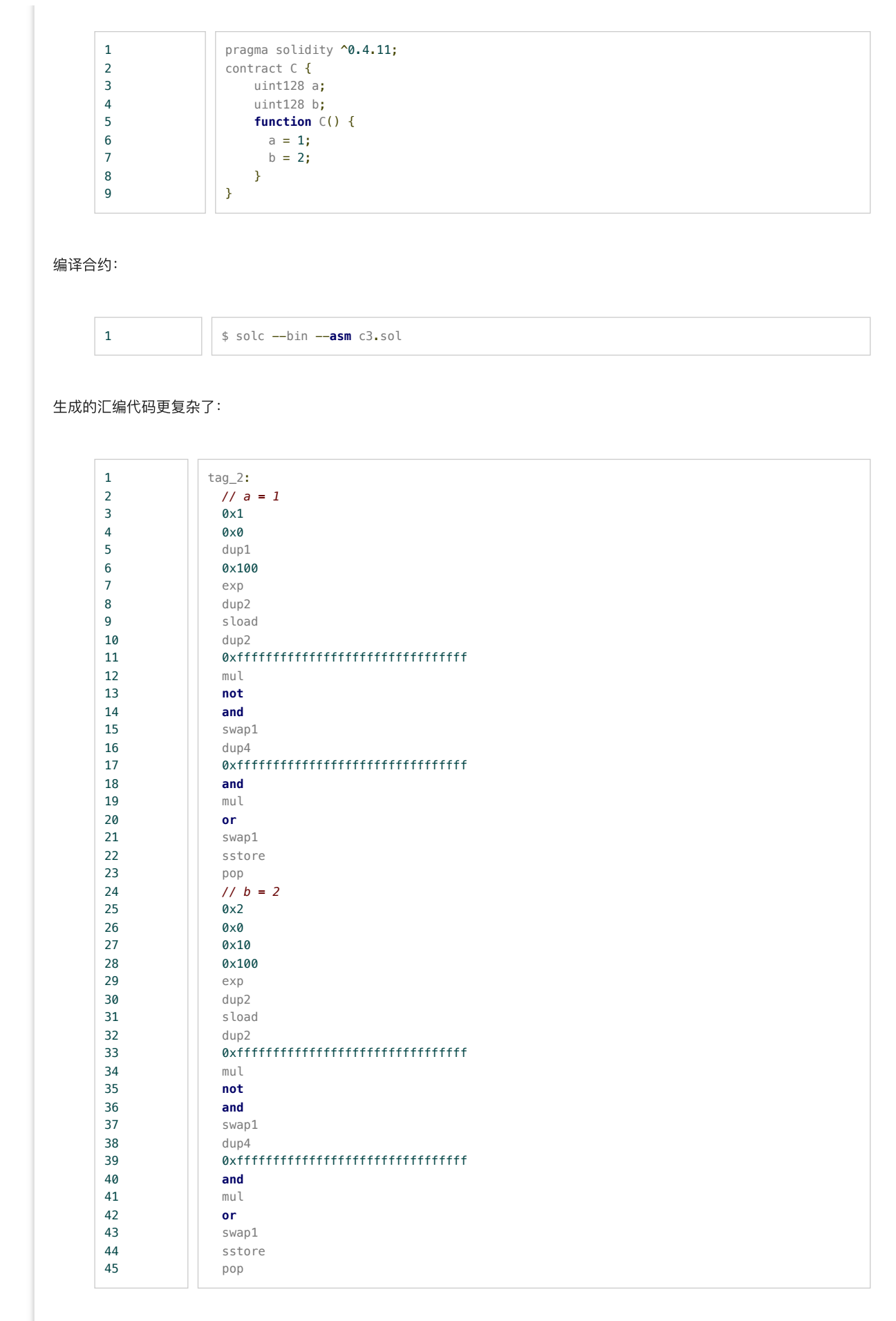

上面的汇编代码把 2 个变量打包到1个存储地址( 0x0 ), 像这样:

1 2

[ b ][ a ] [16 bytes / 128 bits][16 bytes / 128 bits]  $\blacksquare$ 

打包的原因是目前最贵的操作就是存储空间的使用:

sstore 花费 20,000 gas 来第一次写入一个新地址 sstore 花费 5,000 gas 来随后写入一个已存在的地址 sload 花费 500 gas ⼤多数指令只花费 3~10 gas

通过使用相同的地址, Solidity 为第二个变量存储只支付 5,000 而不是 20,000, 省了 15,000 gas。

<span id="page-6-0"></span>更多优化

不分别同 2 个 sstore 指令来保存 a 和 b , 而把2个128比特的数字打包到内存里再使用1个 sstore , 从而节省 5,000 gas。 你可以通过 optimize 标志来让Solidity做这个操作:

 $1$   $\frac{1}{5}$  solc  $\frac{1}{2}$  --bin  $\frac{1}{2}$  --asm  $\frac{1}{2}$  --optimize c3.sol

这个方式生成的汇编代码只使用1个 sload 和1个 sstore:

```
1
2
3
4
5
6
7
8
9
10
11
12
13
14
15
16
17
18
19
20
21
2223
               tag_2:
                   /* "c3.sol":95:96 a */
                Q \times Q /* "c3.sol":95:100 a = 1 */
                 dup1
                 sload
                   /* "c3.sol":108:113 b = 2 */
                 0x200000000000000000000000000000000
                 not(sub(exp(0x2, 0x80), 0x1))
                   /* "c3.sol":95:100 a = 1 */
                 swap1
                swap2
                and
                   /* "c3.sol":99:100 1 */
                 0x1
                   /* "c3.sol":95:100 a = 1 */
                 or
                sub(exp(0x2, 0x80), 0x1)
                   /* "c3.sol":108:113 b = 2 */
                 and
                or
                swap1
                 sstore
```
#### 字节码是

1 600080547002000000000000000000000000000000006001608060020a03199091166001176001608060020a0316179055

格式化字节码成一行一条指令的形式:

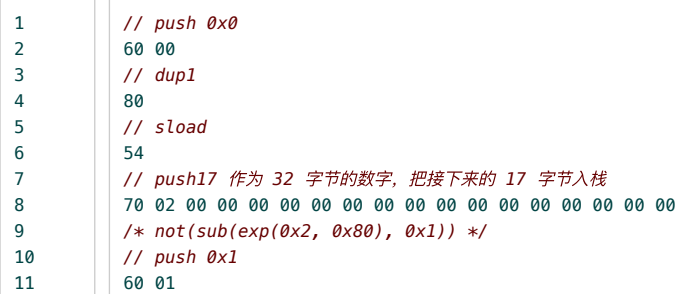

▣

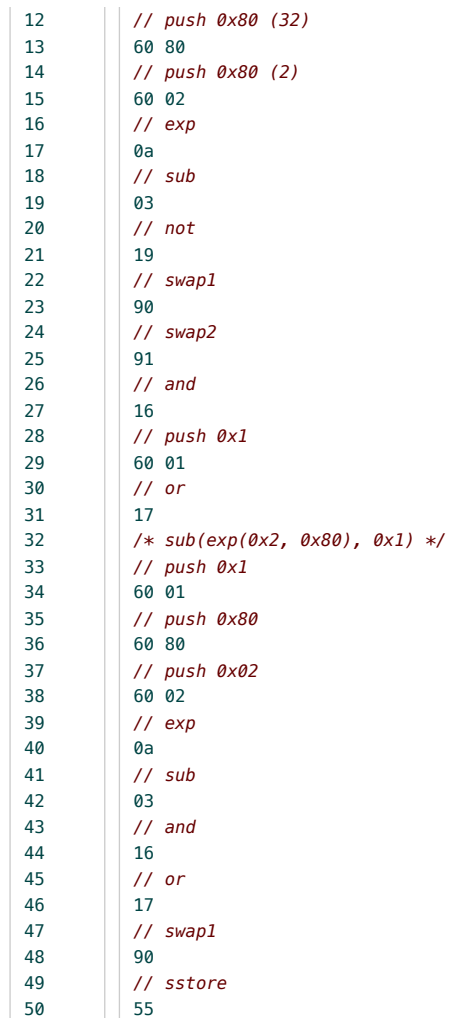

### 在汇编代码⾥有4个魔法变量:

0x1 (16 字节), 使用低 16 位字节

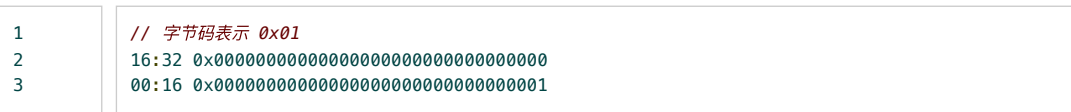

#### 0x2 (16 字节), 使用高 16 位字节

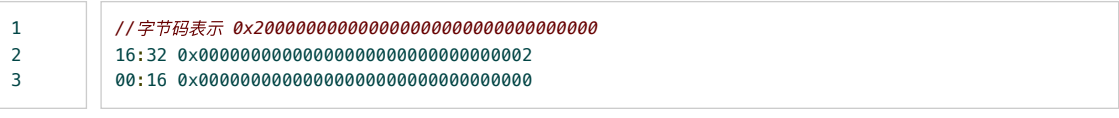

not(sub(exp(0x2, 0x80), 0x1))

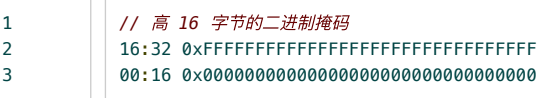

sub(exp(0x2, 0x80), 0x1)

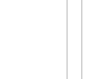

  *//* 低 *16* 字节的⼆进制掩码 16:32 0x00000000000000000000000000000000 00:16 0xFFFFFFFFFFFFFFFFFFFFFFFFFFFFFFFF  $\blacksquare$ 

代码对这些值做了位交换以获得需要的结果:

1 2 16:32 0x00000000000000000000000000000002 00:16 0x00000000000000000000000000000001

最后,这个 32 字节的值存储在地址 0x0。

## <span id="page-8-0"></span>gas 的使用

600080547002000000000000000000000000000000006001608060020a03199091166001176001608060020a0316179055

注意 0x2000000000000000000000000000000000 嵌在字节码里了。但编译器也可能选择用指令 exp(0x2, 0x81) 计算值, 这 将⽣成更短的字节码序列。

结果好像是 0x200000000000000000000000000000000 比 exp(0x2, 0x81) 更便宜。我们看一下分别需要花费的 gas:

4 gas 花在一笔交易中的每一个为 0 的数据或代码 68 gas 花在一笔交易中的每一个非 0 的数据或代码

比较一下总的gas花费:

字节码 0x200000000000000000000000000000000. 它有很多 0 ,更便宜  $(1\ 68) + (164) = 196.$ 字节码 608160020a. 更短, 但没有0.  $5 * 68 = 340.$ 

更⻓但有更多 0 的序列实际上更便宜!

<span id="page-8-1"></span>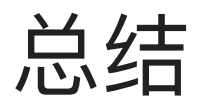

EVM 编译器实际上没有优化字节码大小或速度抑或内存效率。取而代之的是,它优化了 gas 的使用,这是一个间接的层面,可以激 励以太坊区块链进行高效计算。

我们已经看到了 EVM 一些诡异的方面:

EVM 是 256 比特机器。以 32 字节为块来操作数据最自然。 持久化存储很贵。 Solidity 编译器为了最小化 gas 的使用采取了有趣的做法。

gas 成本的设定是任意的, 以后可能会变。随着成本的变化, 编译器会做出不同的选择。

在本系列⽂章中,关于 EVM 我会写:

EVM 汇编代码的介绍 定⻓数据类型如何表示 动态数据类型如何表示 ABI编码的外部函数如何调用 ⼀个新合约创建时发⽣了什么

Prev: 【翻译】 深入理解以太坊虚拟机 - 如何表示固定长度的数据类型 **Next:** 【翻译】 [QtumJS](http://xichen.pub/2018/06/06/2018-06-06-%E7%BF%BB%E8%AF%91-QtumJS%E6%96%87%E6%A1%A3/) 文档

Like Issue [Page](http://xichen.pub/2018/06/12/2018-06-12-%E7%BF%BB%E8%AF%91-%E6%B7%B1%E5%85%A5%E7%90%86%E8%A7%A3%E4%BB%A5%E5%A4%AA%E5%9D%8A%E8%99%9A%E6%8B%9F%E6%9C%BA-EVM%E6%B1%87%E7%BC%96%E4%BB%A3%E7%A0%81%E7%AE%80%E4%BB%8B/undefined)

Error: Comments Not Initialized

Mrite Preview Preview and the Cogin with GitHub [Login](https://github.com/login/oauth/authorize?scope=public_repo&redirect_uri=http%3A%2F%2Fxichen.pub%2F2018%2F06%2F12%2F2018-06-12-%25E7%25BF%25BB%25E8%25AF%2591-%25E6%25B7%25B1%25E5%2585%25A5%25E7%2590%2586%25E8%25A7%25A3%25E4%25BB%25A5%25E5%25A4%25AA%25E5%259D%258A%25E8%2599%259A%25E6%258B%259F%25E6%259C%25BA-EVM%25E6%25B1%2587%25E7%25BC%2596%25E4%25BB%25A3%25E7%25A0%2581%25E7%25AE%2580%25E4%25BB%258B%2F&client_id=2f7f71f1ba398039ff23&client_secret=3ebc908a7042fef2d56a83a2eb8c18777374a087) with GitHub Login with GitHub Login with GitHub Login with GitHub Login with GitHub Login with GitHub Login with GitHub Login with GitHub Login with GitHub Login with

xichen.pub/2018/06/12/2018-06-12-翻译-深入理解以太坊虚拟机-EVM汇编代码简介/ 9/10

Leave a comment

### 2022/2/10 下午7:22 【翻译】 深入理解以太坊虚拟机 - EVM汇编代码简介 | XiChen's Blog

Styling with [Markdown](https://guides.github.com/features/mastering-markdown/) is supported

Comment

Powered by [Gitment](https://github.com/imsun/gitment)

Social

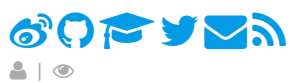

Links

[raytaylorism](http://raytaylorlin.com/)主题作者 [Github](https://github.com/raytaylorlin)地址

© 2018 xichen.pub, All rights reserved.

Blog powered by [Hexo](https://hexo.io/) | Theme [raytaylorism](https://github.com/raytaylorlin/hexo-theme-raytaylorism)